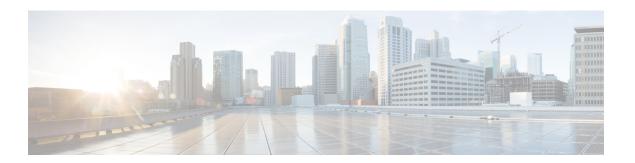

# **Secure Shell**

This section contains the following topics:

- Information About Secure Shell, on page 1
- How to Configure Secure Shell, on page 3
- Information about Secure Copy, on page 9
- Additional References, on page 11

## Information About Secure Shell

Secure Shell (SSH) is a protocol that provides a secure, remote connection to a device. SSH provides more security for remote connections than Telnet does by providing strong encryption when a device is authenticated. This software release supports SSH Version 1 (SSHv1) and SSH Version 2 (SSHv2).

## **Prerequisites for Configuring Secure Shell**

The following are the prerequisites for configuring the device for secure shell (SSH):

- For SSH to work, the switch needs an RSA public/private key pair.
- The Secure Shell (SSH) server requires an IPsec (Data Encryption Standard [DES] or 3DES) encryption software image; the SSH client requires an IPsec (DES or 3DES) encryption software image.)
- Configure a hostname and host domain for your device by using the hostname and ip domain-name commands in global configuration mode. Use the **hostname** and **ip domain-name** commands in global configuration mode.

## **Restrictions for Configuring Secure Shell**

The following are restrictions for configuring the router for secure shell.

- The router supports RSA authentication.
- SSH supports only the execution-shell application.
- The SSH server and the SSH client are supported only on Data Encryption Standard (DES) (56-bit) and 3DES (168-bit) data encryption software. In DES software images, DES is the only encryption algorithm available. In 3DES software images, both DES and 3DES encryption algorithms are available.

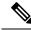

Note

Cisco highly recommends the 3DES encryption as it is stronger. See the Cisco IOS-XE Device hardening guide at https://www.cisco.com/c/en/us/support/docs/ip/access-lists/13608-21.html for details.

- This software release supports IP Security (IPSec).
- The router supports the Advanced Encryption Standard (AES) encryption algorithm with a 128-bit key, 192-bit key, or 256-bit key. However, symmetric cipher AES to encrypt the keys is not supported.
- The login banner is not supported in Secure Shell Version 1. It is supported in Secure Shell Version 2, which Cisco recommends due to its better security.
- The -l keyword and userid : {number} {ip-address} delimiter and arguments are mandatory when configuring the alternative method of Reverse SSH for console access.

### **SSH And Router Access**

Secure Shell (SSH) is a protocol that provides a secure, remote connection to a device. SSH provides more security for remote connections than Telnet does by providing strong encryption when a device is authenticated. This software release supports SSH Version 1 (SSHv1) and SSH Version 2 (SSHv2). SSH functions the same in IPv6 as in IPv4. For IPv6, SSH supports IPv6 addresses and enables secure, encrypted connections with remote IPv6 nodes over an IPv6 transport.

### SSH Servers, Integrated Clients, and Supported Versions

The Secure Shell (SSH) Integrated Client feature is an application that runs over the SSH protocol to provide device authentication and encryption. The SSH client enables a Cisco device to make a secure, encrypted connection to another Cisco device or to any other device running the SSH server. This connection provides functionality similar to that of an outbound Telnet connection except that the connection is encrypted. With authentication and encryption, the SSH client allows for secure communication over an unsecured network.

The SSH server and SSH integrated client are applications that run on the switch. The SSH server works with the SSH client supported in this release and with non-Cisco SSH clients. The SSH client works with publicly and commercially available SSH servers. The SSH client supports the ciphers of Data Encryption Standard (DES), 3DES, and password authentication.

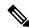

Note

The SSH client functionality is available only when the SSH server is enabled.

User authentication is performed like that in the Telnet session to the device. SSH also supports the following user authentication methods:

- TACACS+
- RADIUS
- Local authentication and authorization

### **SSH Configuration Guidelines**

Follow these guidelines when configuring the device as an SSH server or SSH client:

- An RSA key pair generated by a SSHv1 server can be used by an SSHv2 server, and the reverse.
- If you get CLI error messages after entering the **crypto key generate rsa global** configuration command, an RSA key pair has not been generated. Reconfigure the hostname and domain, and then enter the **crypto key generate rsa** command.
- When generating the RSA key pair, the message *No hostname specified* might appear. If it does, you must configure an IP hostname by using the **hostname** global configuration command.
- When generating the RSA key pair, the message No domain specified might appear. If it does, you must configure an IP domain name by using the **ip domain-name** global configuration command.
- When configuring the local authentication and authorization authentication method, make sure that AAA
  is disabled on the console.

# **How to Configure Secure Shell**

This section contains the following:

### **Setting Up the Router to Run SSH**

Follow the procedure given below to set up your device to run SSH:

#### Before you begin

Configure user authentication for local or remote access. This step is required. For more information, see Related Topics below.

#### **SUMMARY STEPS**

- 1. enable
- 2. configure terminal
- 3. hostname hostname
- 4. ip domain-name domain\_name
- 5. crypto key generate rsa
- 6. end
- 7. show running-config
- 8. copy running-config startup-config

#### **DETAILED STEPS**

|        | Command or Action                               | Purpose                                                                                                    |
|--------|-------------------------------------------------|----------------------------------------------------------------------------------------------------|
| Step 1 | enable                                          | Enables privileged EXEC mode.                                                                                                    |
|        | Example:                                        | • Enter your password if prompted.                                                                                                    |
|        | router> enable                                  |                                                                                                    |
| Step 2 | configure terminal                              | Enters global configuration mode.                                                                                                    |
|        | Example:                                        |                                                                                                    |
|        | router# configure terminal                      |                                                                                                    |
| Step 3 | hostname hostname                               | Configures a hostname and IP domain name for your device.                                                                                                    |
|        | Example:                                        | Note                                                                                                    |
|        | router(config) # hostname your_hostname         | Follow this procedure only if you are configuring the device as an SSH server.                                                                                    |
| Step 4 | ip domain-name domain_name                      | Configures a host domain for your device.                                                                                                    |
|        | Example:                                        |                                                                                                    |
|        | router(config)# ip domain-name your_domain_name |                                                                                                    |
| Step 5 | crypto key generate rsa                         | Enables the SSH server for local and remote authentication                                                                                                    |
|        | Example:                                        | on the device and generates an RSA key pair. Generating an RSA key pair for the device automatically enables SSH.                                                 |
|        | router(config)# crypto key generate rsa         | We recommend that a minimum modulus size of 1024 bits.                                                                                                    |
|        |                                                 | When you generate RSA keys, you are prompted to enter a modulus length. A longer modulus length might be more secure, but it takes longer to generate and to use. |
|        |                                                 | Note Follow this procedure only if you are configuring the device as an SSH server.                                                                               |
| Step 6 | end                                             | Returns to privileged EXEC mode.                                                                                                    |
|        | Example:                                        |                                                                                                    |
|        | router(config)# end                             |                                                                                                    |
| Step 7 | show running-config                             | Verifies your entries.                                                                                                    |
|        | Example:                                        |                                                                                                    |

|        | Command or Action                          | Purpose                                                  |
|--------|--------------------------------------------|----------------------------------------------------------|
|        | router# show running-config                |                                                          |
| Step 8 | copy running-config startup-config         | (Optional) Saves your entries in the configuration file. |
|        | Example:                                   |                                                          |
|        | router# copy running-config startup-config |                                                          |

# **Configuring the SSH Server**

Follow these steps to configure the SSH server:

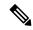

Note

This procedure is only required if you are configuring the device as an SSH server.

#### **SUMMARY STEPS**

- 1. enable
- 2. configure terminal
- 3. ip ssh version [2]
- **4.** ip ssh {timeout seconds | authentication-retries number}
- **5.** Use one or both of the following:
  - line vty line\_number [ending line number]
  - · transport input ssh
- 6. end
- 7. show running-config
- 8. copy running-config startup-config

#### **DETAILED STEPS**

|        | Command or Action  | Purpose                           |
|--------|--------------------|-----------------------------------|
| Step 1 | enable             | Enables privileged EXEC mode.     |
|        | Example:           | Enter your password if prompted.  |
|        | router> enable     |                                   |
| Step 2 | configure terminal | Enters global configuration mode. |
|        | Example:           |                                   |

|                    | Command or Action                                                                                                    | Purpose                                                                                                    |
|--------------------|----------------------------------------------------------------------------------------------------|----------------------------------------------------------------------------------------------------|
|                    | router# configure terminal                                                                                                    |                                                                                                    |
| Step 3             | ip ssh version [2]                                                                                                    | (Optional) Configures the device to run SSH Version 2.                                                                                                    |
|                    | <pre>Example: router(config) # ip ssh version 2</pre>                                                                                                    | If you do not enter this command or do not specify a keyword, the SSH server selects the latest SSH version supported by the SSH client. For example, if the SSH client supports SSHv1 and SSHv2, the SSH server selects SSHv2.                                                                                                    |
| Step 4             | ip ssh {timeout seconds   authentication-retries number}                                                                                                    | Configures the SSH control parameters:                                                                                                    |
|                    | <pre>Fxample:     router(config) # ip ssh timeout 90     ip ssh authentication-retries 2</pre>                                                                                                    | <ul> <li>Specify the time-out value in seconds; the default is 120 seconds. The range is 0 to 120 seconds. This parameter applies to the SSH negotiation phase. After the connection is established, the device uses the default time-out values of the CLI-based sessions.</li> <li>By default, up to five simultaneous, encrypted SSH connections for multiple CLI-based sessions over the network are available (session 0 to session 4). After the execution shell starts, the CLI-based session time-out value returns to the default of 10 minutes.</li> <li>Specify the number of times that a client can re-authenticate to the server. The default is 3; the range is 0 to 5.</li> <li>Repeat this step when configuring both parameters.</li> </ul> |
| Cton E             | Use one or both of the following:                                                                                                    |                                                                                                    |
| Step 5             | <pre>Use one or both of the following:     • line vty line_number [ending line number]     • transport input ssh  Example:     router(config) # line vty 1 10  or     router(config-line) # transport input ssh</pre> | <ul> <li>(Optional) Configures the virtual terminal line settings.</li> <li>Enters line configuration mode to configure the virtual terminal line settings. For the <i>line_number</i> and <i>ending_line_number</i> arguments, the range is from 0 to 15.</li> <li>Specifies that the device prevents non-SSH Telnet connections, limiting the device to only SSH connections.</li> </ul>                                                                                                    |
| Step 6             | end                                                                                                    | Exits line configuration mode and returns to privileged                                                                                                    |
| 2.5 <b>P &amp;</b> | Example:                                                                                                    | EXEC mode.                                                                                                    |
|                    | router(config-line)# end                                                                                                    |                                                                                                    |
| Step 7             | show running-config                                                                                                    | Verifies your entries.                                                                                                    |
|                    | Example:                                                                                                    |                                                                                                    |

| Command or Action                          | Purpose                                                                   |
|--------------------------------------------|---------------------------------------------------------------------------|
| router# show running-config                |                                                                           |
| copy running-config startup-config         | (Optional) Saves your entries in the configuration file.                  |
| Example:                                   |                                                                           |
| router# copy running-config startup-config |                                                                           |
|                                            | router# show running-config  copy running-config startup-config  Example: |

### **Monitoring the SSH Configuration and Status**

Table 1: Commands for Displaying the SSH Server Configuration and Status

| Command  | Purpose                                                             |
|----------|---------------------------------------------------------------------|
| show ip  | Shows the version and configuration information for the SSH server. |
| show ssh | Shows the status of the SSH server.                                 |

# **Configuring the Router for Local Authentication and Authorization**

You can configure AAA to operate without a server by setting the switch to implement AAA in local mode. The router then handles authentication and authorization. No accounting is available in this configuration.

Follow these steps to configure AAA to operate without a server by setting the router to implement AAA in local mode:

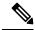

Note

To secure the router for HTTP access by using AAA methods, you must configure the router with the ip http authentication aaa global configuration command. Configuring AAA authentication does not secure the router for HTTP access by using AAA methods.

#### **SUMMARY STEPS**

- 1. enable
- 2. configure terminal
- 3. aaa new-model
- 4. aaa authentication login default local
- 5. aaa authorization exec local
- 6. aaa authorization network local
- 7. username name privilege level password encryption-type password
- 8. end
- 9. show running-config
- 10. copy running-config startup-config

#### **DETAILED STEPS**

|        | Command or Action                                                                        | Purpose                                                                                                    |
|--------|------------------------------------------------------------------------------------------|----------------------------------------------------------------------------------------------------|
| Step 1 | enable                                                                                   | Enables privileged EXEC mode.                                                                                                    |
|        | Example:                                                                                 | • Enter your password if prompted.                                                                                                    |
|        | router> enable                                                                           |                                                                                                    |
| Step 2 | configure terminal                                                                       | Enters global configuration mode.                                                                                                    |
|        | Example:                                                                                 |                                                                                                    |
|        | router# configure terminal                                                               |                                                                                                    |
| Step 3 | aaa new-model                                                                            | Enables AAA                                                                                                    |
|        | Example:                                                                                 |                                                                                                    |
|        | router(config)# aaa new-model                                                            |                                                                                                    |
| Step 4 | aaa authentication login default local                                                   | Sets the login authentication to use the local username                                                                                                    |
|        | Example:                                                                                 | database. The default keyword applies the local user database authentication to all ports.                                                                                                    |
|        | <pre>router(config) # aaa authentication login default local</pre>                       |                                                                                                    |
| Step 5 | aaa authorization exec local                                                             | Configures user AAA authorization, check the local                                                                                                    |
|        | Example:                                                                                 | database, and allow the user to run an EXEC shell.                                                                                                    |
|        | router(config-line) # aaa authorization exec local                                       |                                                                                                    |
| Step 6 | aaa authorization network local                                                          | Configures user AAA authorization for all network-related                                                                                                    |
|        | Example:                                                                                 | service requests.                                                                                                    |
|        | <pre>router(config-line) # aaa authorization network local</pre>                         |                                                                                                    |
| Step 7 | username name privilege level password encryption-type password                          | Enters the local database, and establishes a username-based authentication system.                                                                                                    |
|        | Example:                                                                                 | Repeat this command for each user.                                                                                                    |
|        | <pre>router(config-line)# username your_user_name privilege 1 password 7 secret567</pre> | <b>a.</b> For <i>name</i> , specify the user ID as one word. Spaces and quotation marks are not allowed.                                                                                                    |
|        |                                                                                          | <b>b.</b> (Optional) For <i>level</i> , specify the privilege level the user has after gaining access. The range is 0 to 15. Level 15 gives privileged EXEC mode access. Level 0 gives user EXEC mode access. |

|         | Command or Action                          | Purpose                                                                                                    |
|---------|--------------------------------------------|----------------------------------------------------------------------------------------------------|
|         |                                            | <b>c.</b> For encryption-type, enter 0 to specify that an unencrypted password follows. Enter 7 to specify that a hidden password follows.                                                                                               |
|         |                                            | <b>d.</b> For password, specify the password the user must enter to gain access to the switch. The password must be from 1 to 25 characters, can contain embedded spaces, and must be the last option specified in the username command. |
| Step 8  | end                                        | Exits line configuration mode and returns to privileged                                                                                                    |
|         | Example:                                   | EXEC mode.                                                                                                    |
|         | router(config-line)# end                   |                                                                                                    |
| Step 9  | show running-config                        | Verifies your entries.                                                                                                    |
|         | Example:                                   |                                                                                                    |
|         | router# show running-config                |                                                                                                    |
| Step 10 | copy running-config startup-config         | (Optional) Saves your entries in the configuration file.                                                                                                    |
|         | Example:                                   |                                                                                                    |
|         | router# copy running-config startup-config |                                                                                                    |

# **Information about Secure Copy**

The Secure Copy Protocol (SCP) feature provides a secure and authenticated method for copying router configuration or router image files. SCP relies on Secure Shell (SSH), an application and a protocol that provide a secure replacement for the Berkeley r-tools.

## **Prerequisites for Secure Copy**

The following are the prerequisites for configuring the device for secure shell (SSH):

- Before enabling SCP, you must correctly configure SSH, authentication, and authorization on the switch.
- Because SCP relies on SSH for its secure transport, the router must have an RSA key pair.
- SCP relies on SSH for security.
- SCP requires that authentication, authorization, and accounting (AAA) authorization be configured so the router can determine whether the user has the correct privilege level.
- A user must have appropriate authorization to use SCP.
- A user who has appropriate authorization can use SCP to copy any file in the Cisco IOS File System (IFS) to and from a switch by using the **copy** command. An authorized administrator can also do this from a workstation.

## **Restrictions for Configuring Secure Copy**

- Before enabling SCP, you must correctly configure SSH, authentication, and authorization on the router.
- When using SCP, you cannot enter the password into the **copy** command. You must enter the password when prompted.

## **Configuring Secure Copy**

To configure the Cisco router for Secure Copy (SCP) server-side functionality, perform the following steps.

#### **SUMMARY STEPS**

- 1. enable
- 2. configure terminal
- 3. aaa new-model
- **4.** aaa authentication login {default | list-name} method1 [ method2... ]
- 5. username name [privilege level] password encryption-type encrypted-password
- 6. ip scp server enable
- 7. exit
- 8. show running-config
- 9. debug ip scp

#### **DETAILED STEPS**

|        | Command or Action                                                 | Purpose                                |
|--------|-------------------------------------------------------------------|----------------------------------------|
| Step 1 | enable                                                            | Enables privileged EXEC mode.          |
|        | Example:                                                          | • Enter your password if prompted.     |
|        | router> enable                                                    |                                        |
| Step 2 | configure terminal                                                | Enters global configuration mode.      |
|        | Example:                                                          |                                        |
|        | router# configure terminal                                        |                                        |
| Step 3 | aaa new-model                                                     | Sets AAA authentication at login.      |
|        | Example:                                                          |                                        |
|        | router(config)# aaa new-model                                     |                                        |
| Step 4 | aaa authentication login {default   list-name} method1 [ method2] | Enables the AAA access control system. |
|        | Example:                                                          |                                        |

|        | Command or Action                                                                                                    | Purpose                                                                                                    |
|--------|----------------------------------------------------------------------------------------------------|----------------------------------------------------------------------------------------------------|
|        | <pre>router(config) # aaa authentication login default group tacacs+</pre>                                                                                                |                                                                                                    |
| Step 5 | <pre>username name [privilege level] password encryption-type encrypted-password Example:  router(config) # username superuser privilege 2 password 0 superpassword</pre> | Note You may omit this step if a network-based authentication mechanism, such as TACACS+ or RADIUS, has been configured. |
| Step 6 | ip scp server enable                                                                                                    | Enables SCP server-side functionality.                                                                                   |
|        | <pre>Example: router(config) # ip scp server enable</pre>                                                                                                    |                                                                                                    |
| Step 7 | <pre>exit Example: router(config) # exit</pre>                                                                                                    | Exits global configuration mode and returns to privileged EXEC mode.                                                     |
| Step 8 | <pre>show running-config Example: router# show running-config</pre>                                                                                                    | (Optional) Displays the SCP server-side functionality.                                                                   |
| Step 9 | <pre>debug ip scp Example: router# debug ip scp</pre>                                                                                                    | (Optional) Troubleshoots SCP authentication problems.                                                                    |

### **Example**

router# copy scp <somefile> your\_username@remotehost:/<some/remote/directory>

# **Additional References**

The following sections provide references related to the SSH feature.

| Related Topic                      | Document Title                                                                                                    |
|------------------------------------|----------------------------------------------------------------------------------------------------|
| and Identity Service templates for | Session Aware Networking Configuration Guide, Cisco IOS XE Release 3SE: https://www.cisco.com/en/US/docs/ios-xml/ios/san/configuration/xe-3se/3850/san-xe-3se-3850-book.pdf |

| Related Topic                 | Document Title                                                                                                    |
|-------------------------------|----------------------------------------------------------------------------------------------------|
| Secure Shell, 802.1X and AAA. | Secure Shell Configuration Guide, Cisco IOS XE Gibraltar 16.11.x: https://www.cisco.com/c/en/us/td/docs/switches/lan/catalyst9500/software/release/16-11/configuration_guide/sec/b_1611_sec_9500_cg/configuring_secure_shell_sshhtml |